2024/05/18 08:25 1/3 Peanut Cluster (Slurm)

# **Peanut Cluster (Slurm)**

# **Infrastructure**

# **Hardware**

Our cluster contains nodes with the following specs:

# general:

- 16 Cores (2x 8core 3.1GHz Processors), 16 threads
- 64gb RAM
- 2x 500GB SATA 7200RPM in RAID1

#### fast:

- 24 Cores (2x 24core Intel Xeon Silver 4116 CPU @ 2.10GHz), 48 threads
- 128gb RAM
- OS: 2x 240GB Intel SSD in RAID1
- /local: 2x 960GB Intel SSD RAID0

# pascal

- 6 Cores (Intel(R) Core(TM) i7-5930K CPU @ 3.50GHz), 12 threads
- 32gb RAM
- OS: 1x 512gb SSD

## quadro

- 16 Cores (Intel(R) Xeon(R) CPU E5-2630 v3 @ 2.40GHz), 32 threads
- 128qb RAM
- OS: 2x Samsung SSD 850 PRO 128GB
- /local: ZFS mirror (2x Samsung SSD 850 PRO 1TB)
- 2x Quadro P4000

#### titan

- 8 Core (Intel(R) Xeon(R) Silver 4110 CPU @ 2.10GHz), 16 threads
- 64gb RAM
- OS: 1x 1TB 7200k spinning disk.
- 4x GeForce GTX 1080 Ti

### Storage

There is slow scratch space mounted to /scratch. It is a ZFS pool consisting of 10x 2TB 7200RPM SAS drives connected via a LSI 9211-8i and is made up of 5 mirrored VDEVs, which is similar to a RAID10. The servers uplink is 1G ethernet.

- Files older than 90 days will be deleted automatically.
- Scratch space is shared by all users.

#### **Access**

Scratch space is only mounted on nodes associated with the cluster. If you want to be able to transfer files to the scratch space you will want to run an interactive shell. Now you will be able to use standard tools such as scp or rsync to transfer files.

- You should only do a file transfer via the debug partition: srun -p debug --pty --mem 500 /bin/bash
- 2. Now you can create a directory of your own: mkdir /scratch/\$USER You should store any files you create in this directory.

#### **Example**

Request interactive shell

```
user@csilcomputer:~$ srun --pty --mem 500 /bin/bash
```

Create a directory on the scratch partition if you don't already have one:

```
user@slurm1:~$ mkdir -p /scratch/$USER
```

Change into my scratch directory:

```
user@slurm1:~$ cd /scratch/$USER/
```

Get the files I need:

```
user@slurm1:/scratch/user$ scp user@csilcomputer:~/foo .
foo 100% 103KB 102.7KB/s 00:00
```

Check that the file now exists:

```
user@slurm1:/scratch/user$ ls -l foo
-rw----- 1 user user 105121 Dec 29 2015 foo
```

I can now exit my interactive shell.

#### Performance is slow

This is expected. The maximum speed this server will ever be able to achieve is 1Gb/s because of its single 1G ethernet uplink. If this cluster gains in popularity we plan on upgrading the network and storage server.

2024/05/18 08:25 3/3 Peanut Cluster (Slurm)

# **Partitions / Queues**

To find out what partitions we offer, checkout the sinfo command.

As of December, 2015 we have will have at least 2 partitions in our cluster; 'debug' and 'general'.

| <b>Partition Name</b> | Description                                                                                                    |
|-----------------------|----------------------------------------------------------------------------------------------------|
| debug                 | The partition your job will be submitted to if none is specified. The purpose of this partition is to make sure your code is running as it should before submitting a long running job to the general queue.   |
| general               | All jobs that have been thoroughly tested can be submitted here. This partition will have access to more nodes and will process most of the jobs. If you need to use theexclusive flag it should be done here. |
| fast                  | 2019-12-02: 48 threads, 128GB RAM                                                                                                    |
| quadro                | 2019-12-02: 2x Quadro P4000. *                                                                                                    |
| pascal                | 2018-05-04: 1x Nvidia GTX1080.                                                                                                    |
| titan                 | 2018-05-04: 4x Nvidia GTX1080Ti. *                                                                                                    |

<sup>\*</sup> This partition is shared and you MUST use the --gres to specify the resources you wish to use. It is also encouraged to specify cpu and memory.

From:

https://howto.cs.uchicago.edu/ - How do I?

Permanent link:

https://howto.cs.uchicago.edu/slurm:peanut?rev=1609970812

Last update: **2021/01/06 16:06** 

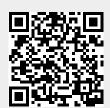